# **NETTOYER LE PLAN COMPTABLE GENERAL / UN PLAN ANALYTIQUE**

# **Préambule**

Permet de nettoyer le plan comptable général (les comptes sont supprimés) parmi une plage de comptes :

- $\triangleright$  tous les comptes,
- $\triangleright$  seuls les comptes archivés,

sous réserve que les comptes ne soient pas mouvementés.

Au menu de Louma, cliquez sur *« Paramétrage »* puis sur *« Plan Comptable Général »*.

## **Description de la fenêtre**

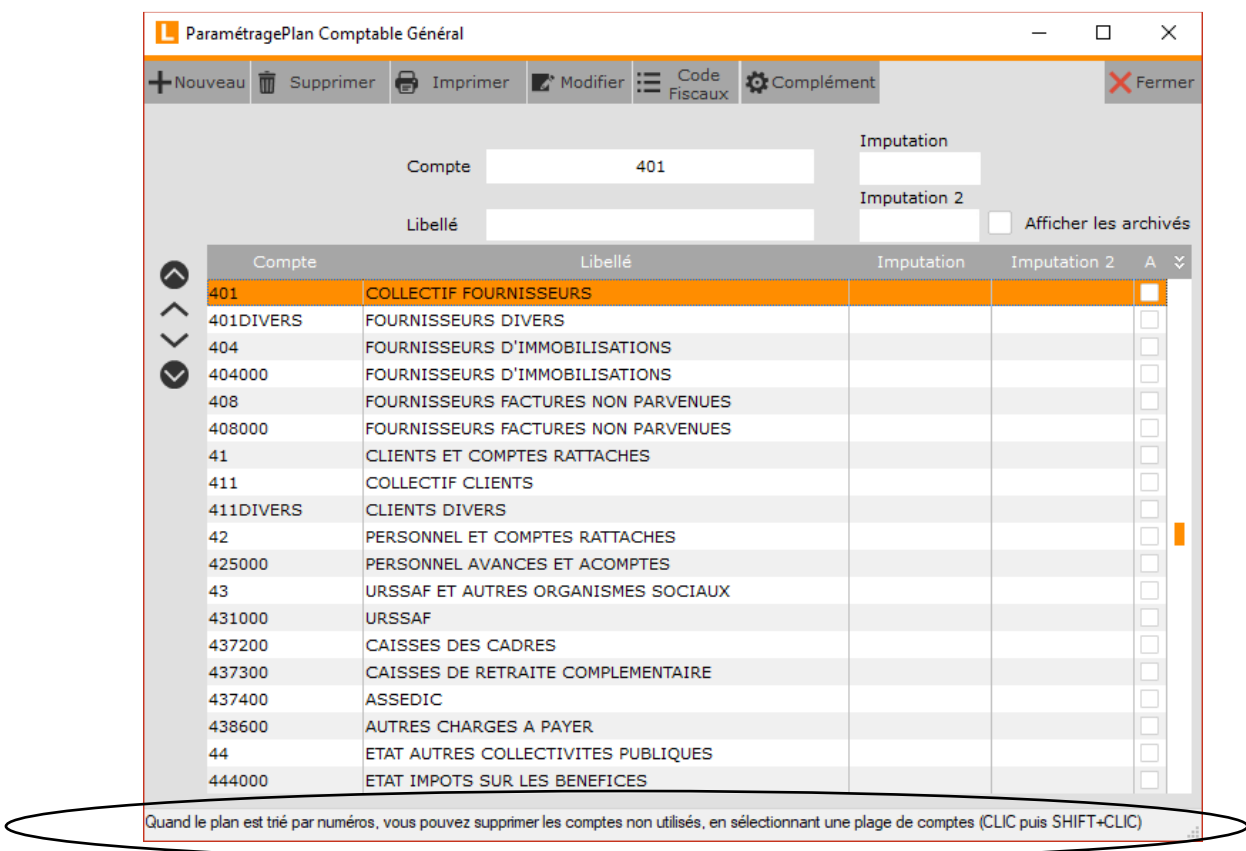

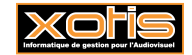

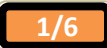

Sélectionnez le 1er compte de la plage, maintenez la touche **<Shift>** enfoncée (**« »**), puis sélectionnez le dernier compte de la plage.

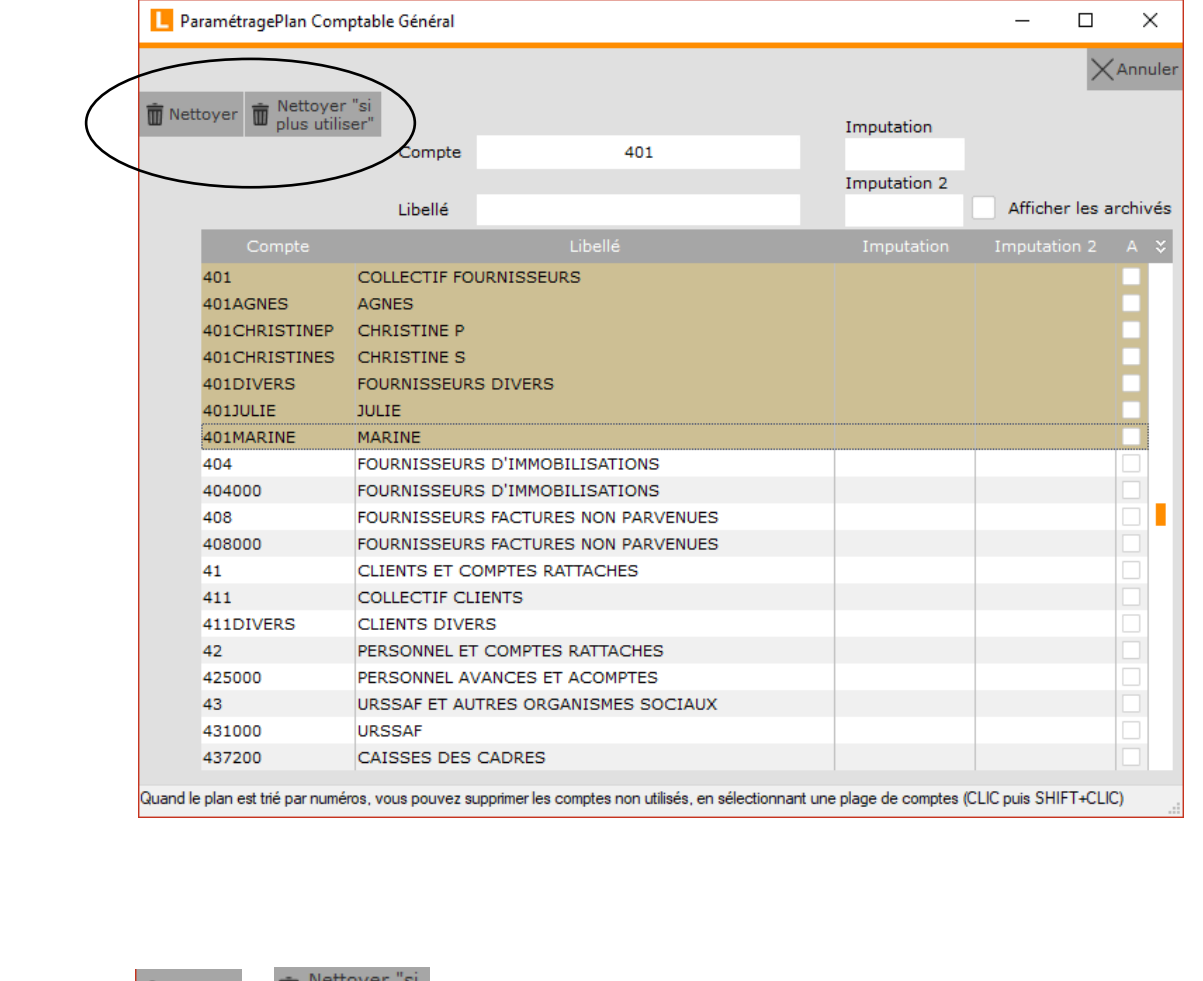

Nettoyer "si Les boutons  $\overline{m}$  Nettoyer et  $\overline{m}$  plus utiliser" apparaissent alors.

**ID** Nettoyer permet de supprimer tous les comptes de la plage (s'ils ne sont pas mouvementés).

Nettoyer "si  $\blacksquare$ 

plus utiliser" permet de supprimer uniquement les comptes archivés de la plage (s'ils ne sont pas mouvementés).

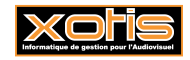

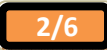

### **Paramétrage du compte (le cas échéant)**

Double-cliquez sur le compte pour obtenir la fenêtre.

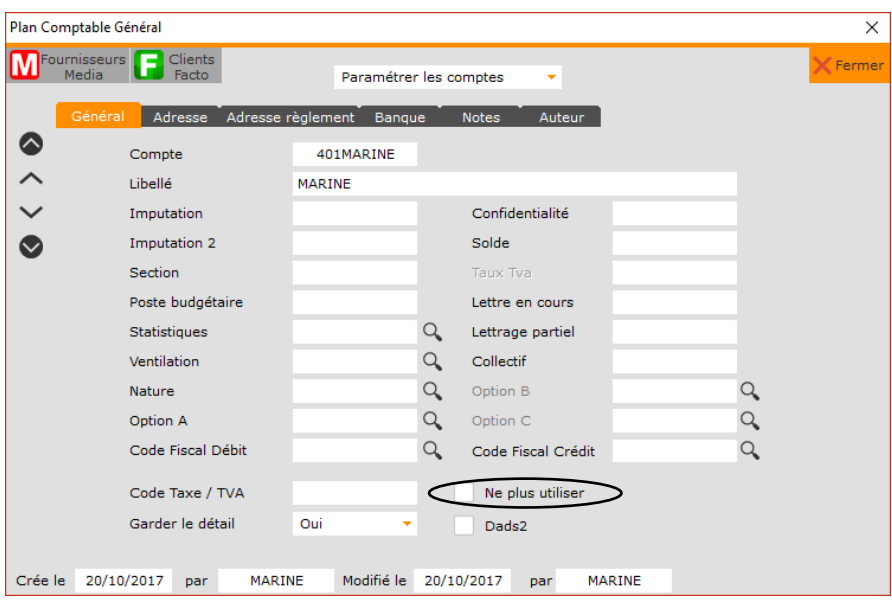

Cocher la rubrique **«** *Ne plus utiliser* **»** permet d'archiver le compte.

### **Résultats**

**Avant le nettoyage** 

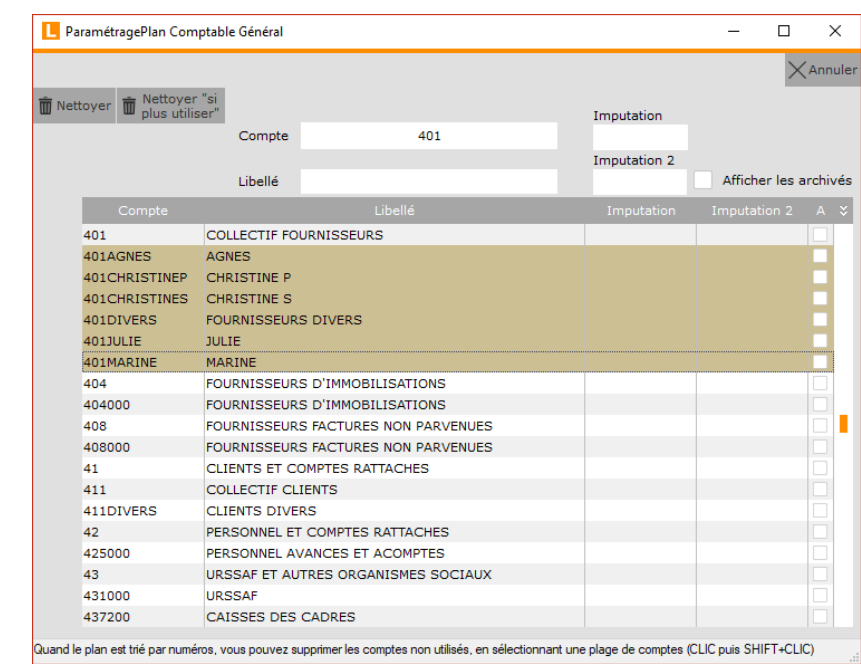

Cliquez sur le bouton  $\overline{w}$ <sup>Nettoyer</sup>, et finalisez le traitement en répondant à la question *« Suppression de tous les comptes sur lesquels aucune écriture n'a été passée et qui sont compris entre 401FRISSON et 401RAPTOR inclus. Confirmez-vous le traitement ? »*.

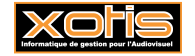

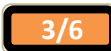

Ou cliquez sur le bouton  $\frac{1}{\sqrt{2}}$  plus utiliser", et finalisez le traitement en répondant à la question *« Suppression de tous les comptes sur lesquels aucune écriture n'a été passée, où « Ne plus utiliser » est cochée, et qui sont compris entre 401FRISSON et 401RAPTOR inclus. Confirmez-vous le traitement ? »*.

### **Après le nettoyage (par « Nettoyer »)**

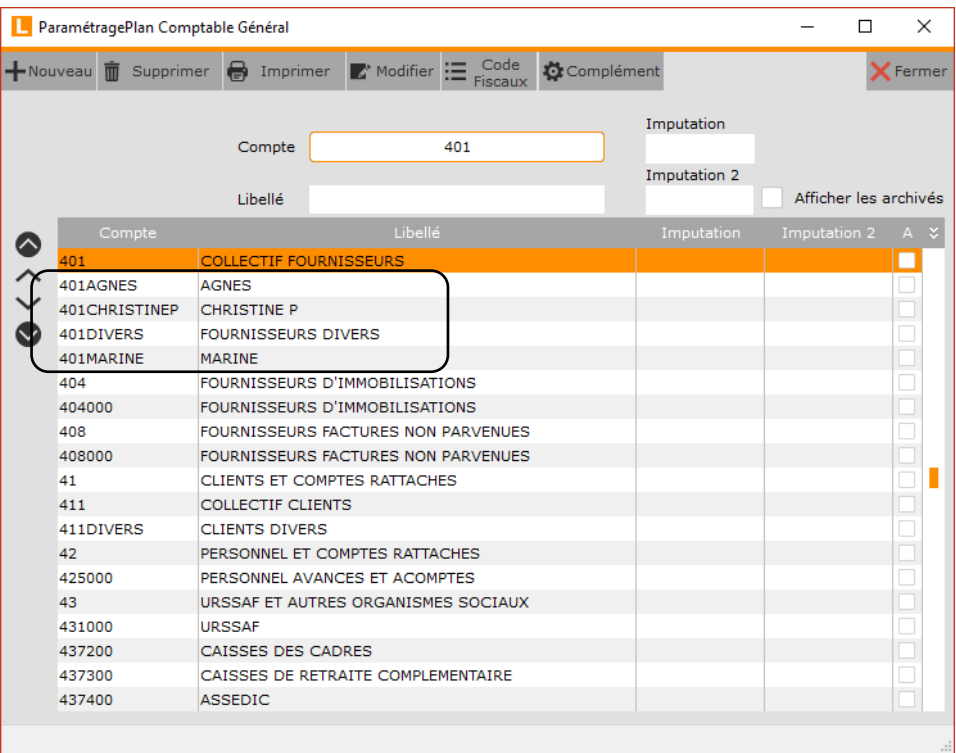

Seuls 3 comptes ont pu être supprimés (401CHRISTINES, 401JULIE).

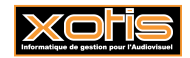

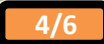

### **Nettoyage des sections**

Permet de nettoyer les sections (elles sont supprimées) parmi une plage de sections :

- $\triangleright$  toutes les sections,
- $\triangleright$  seules les sections archivées,

sous réserve que les sections ne soient pas mouvementées.

Au menu de Louma, cliquez sur *« Paramétrage »* puis sur *« Sections »*.

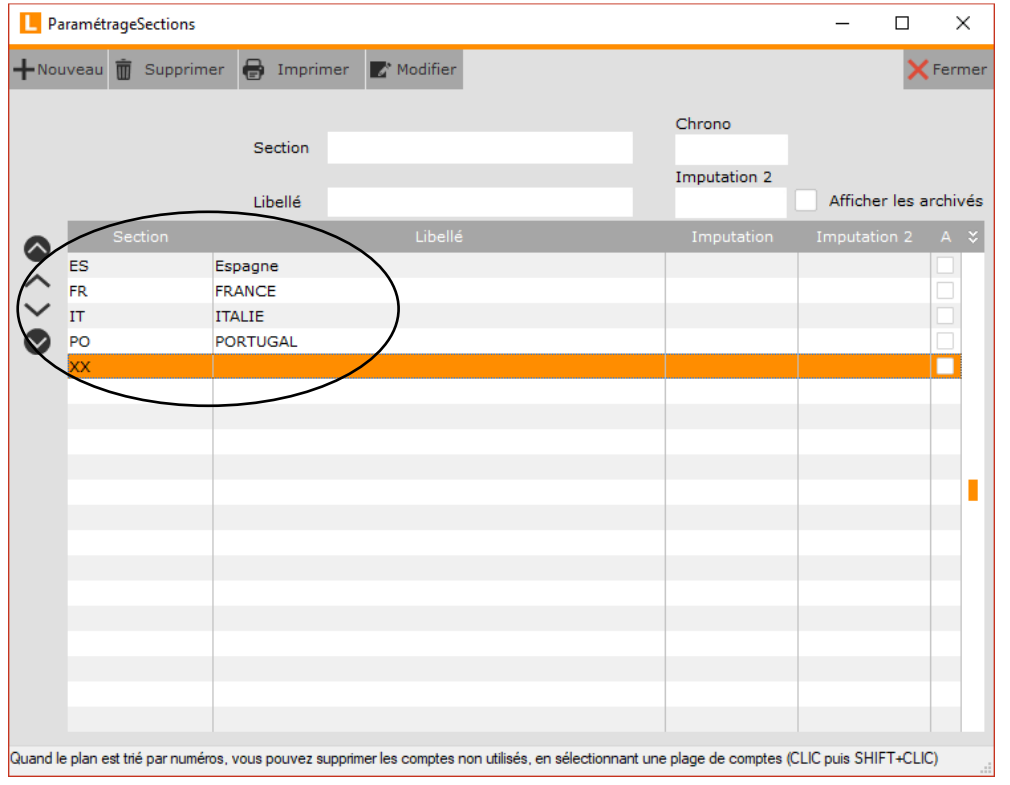

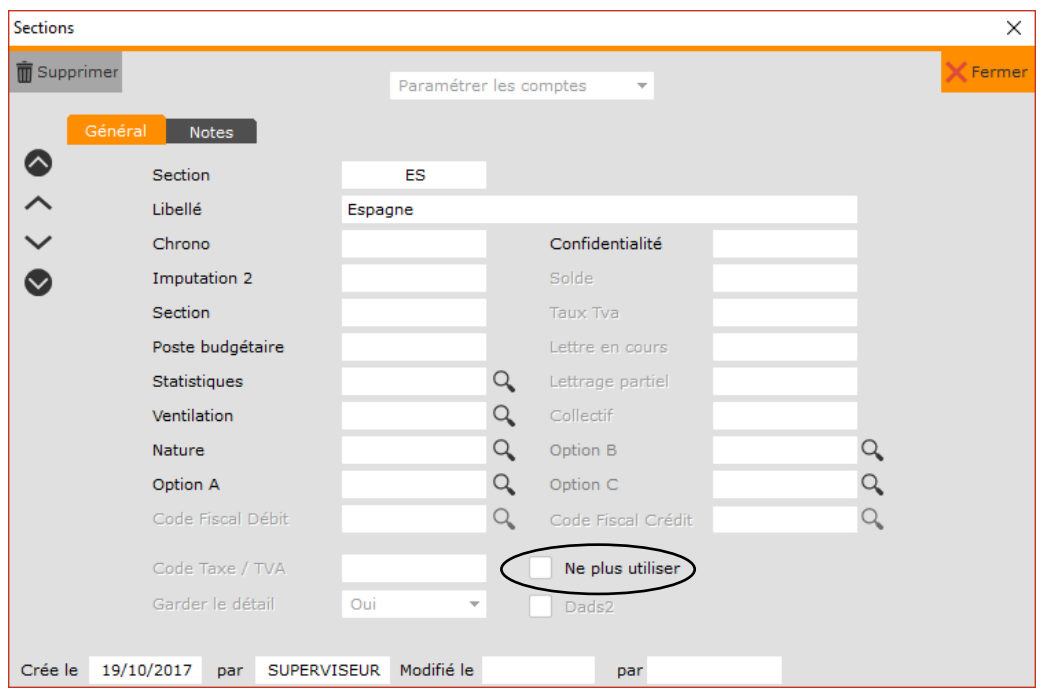

Le principe est le même que précédemment.

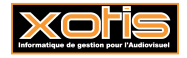

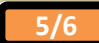

### **Nettoyage des postes budgétaires**

Permet de nettoyer les postes budgétaires (ils sont supprimés) parmi une plage de postes budgétaires :

- $\triangleright$  tous les postes budgétaires,
- seuls les postes budgétaires archivés,

sous réserve que les postes budgétaires ne soient pas mouvementés.

### Au menu de Louma, cliquez sur *« Paramétrage »* puis sur *« Postes Budgétaires »*.

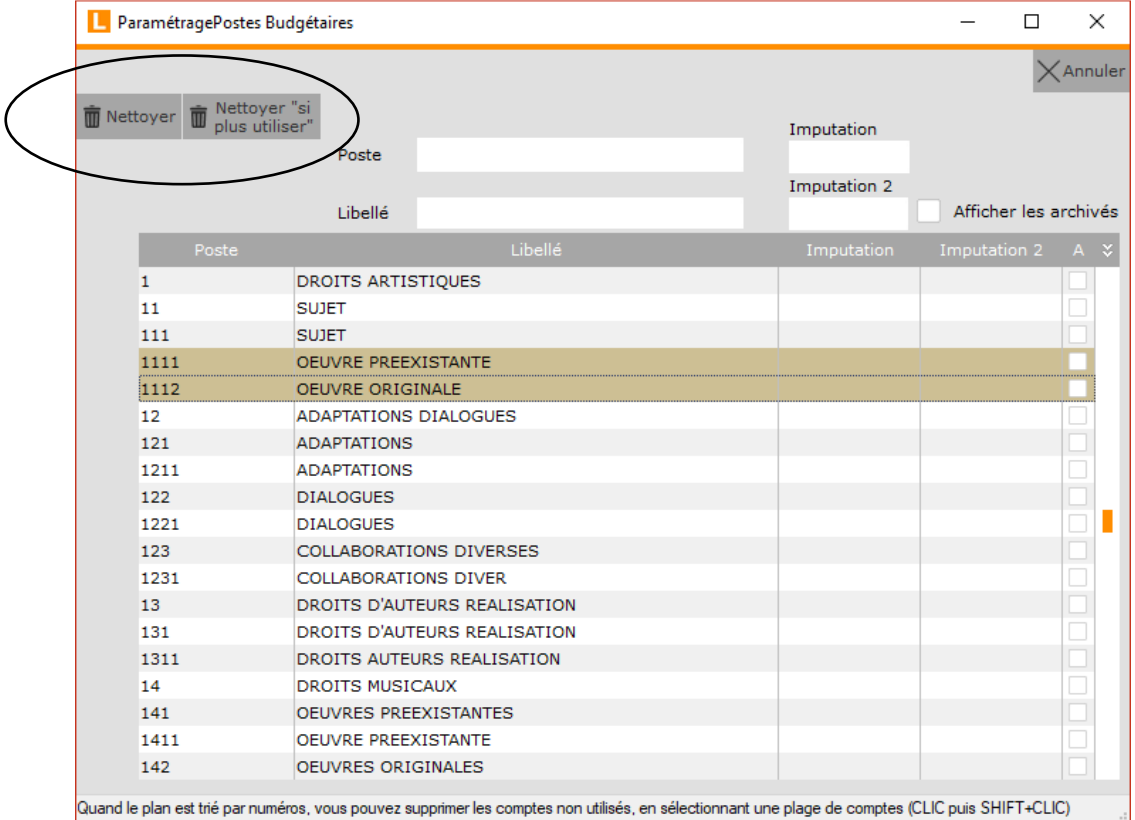

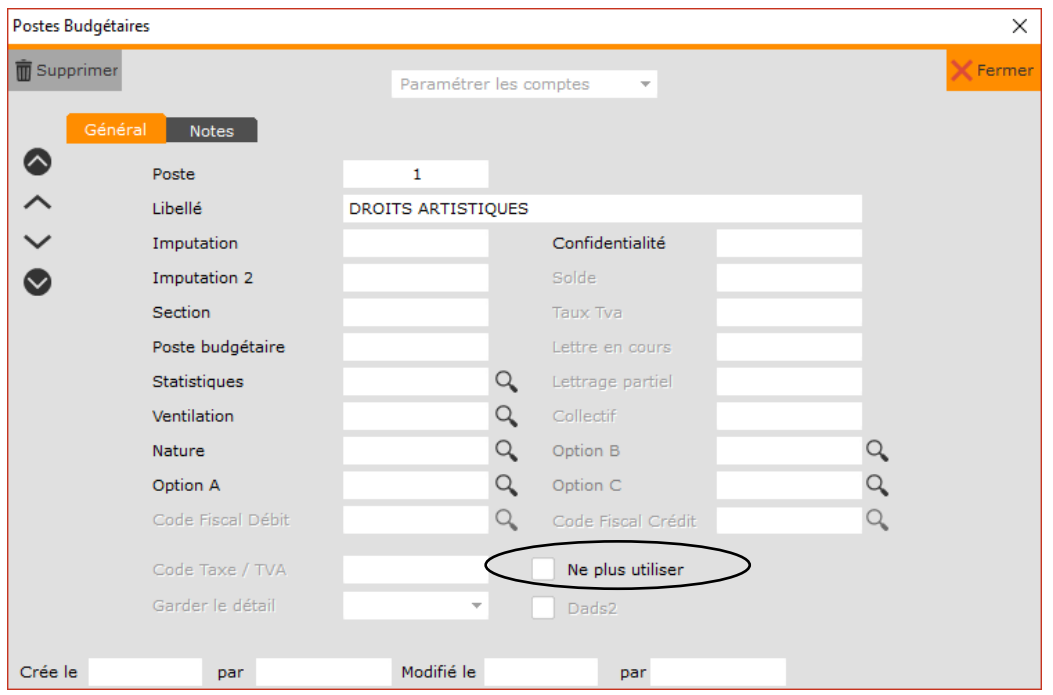

Le principe est le même que précédemment.

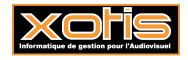